てつくりました。実際に執筆者が試作図を触ることで触図の 可能性を把握してもらい、伝えたい部分を分かりやすく触図 化しました。例をいくつか紹介します。

・線が混在している図の単純化、三次元で表現された図の 二次元的な表現の方法についての検討

- 複雑な図のデフォルメ化 ・
- 複数枚に分割 ・

311

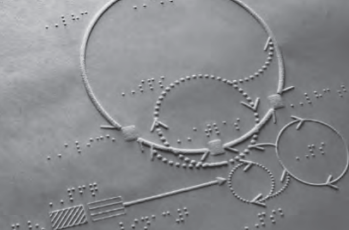

たとえば本書の図9-2を触図化 するとこのようになる

#### 4.3 触読による校正

作製した図を触読し、文字校正だけでなく、執筆者の意図が 反映できているかを確認しました。

# 5 点字印刷・製本

点字プリンターで本文を印刷し、触図は立体イメージプリン ターで印刷します。最後にそれらを製本して完成させました。

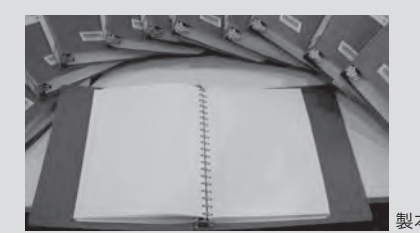

製本後の点字本の例

#### □点字、触図の電子ファイルの入手方法

本書の点字本は、原本の文字部分が掲載された点字版と、原本の 図の部分が掲載された触図版で構成されています。点字版、触図版 の電子ファイルは、視覚障害のある方や、その他の関心のある方に 向けて、無料で提供されています。

公開しているのは、高エネルギー加速器研究機構のリポジトリ、 筑波技術大学のリポジトリ、国立国会図書館の視覚障害者等用デー タ送信サービスですが、次のURLにアクセスしていただくと、それ ら入手先の情報を得ることができます。

https://www2.kek.jp/ipns/ja/braillebook project/

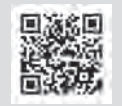

### 入手した触図の印刷方法

触図版の電子ファイルは、上記のURLから、立体コピーによる印 。刷が可能なPDF形式のファイルで入手できます

立体コピーを印刷する製品には、Partner Vision bizhub C250 i(コニカミノルタ株式会社)、PIAF(ケージーエス株式会社)、 EasyTactix (SINKA株式会社) などがあり、価格は20万~190万円 程度です。また、専用の立体コピーの用紙は、1枚あたり70~130 円程度です。

触図を印刷する環境がない方には、筑波技術大学から触図版の貸 し出しを行っていますので、お問い合わせください。

▷問い合わせ先: order@ntut-braille-net.org (筑波技術大学 障害者高等教育研究支援センター)

本書の点字版作製は、以下のメンバーで行いました。 (五十音順(

#### ■ 筑波技術大学:

金堀利洋、田中仁、野澤しげみ、納田かがり、宮城愛美 ■つくばステッキの会:横田弘美

 $310$   $310$ 

宇宙起源p310-313\_点字

异虫

宇宙起源p310-313

310

■巻末付録 点字本のつくり方

本書は点字版でも刊行されます。ここで本書の点字版作製の 流れをご紹介しましょう。

# 1 原稿から点字データ変換用のテキストデータを作成

Wordにて本文データと、専門用語の読み方を記したデータが 著者から提供されます。一般の図書を点訳する場合には、ス キャナとOCRという文字認識ソフトを用いて、点字データ変 換用のテキストデータを作成しています。

## 2 点字データに変換

自動点訳ソフトを用いて、点字データに変換します。

**DHHAVXRRA** -<br>パレュー - わたしたちの 名一つを さぐる y<br>きから みた ちきゅー(MSI) 』<br>かいせつ) した はんぶんがこつこつ した つき WIR EPAGE-7885. 用から異た地球 DASA) 」 【解説】下半分がこうごつした月の表面、その上等 にほつんと時間が降かんでいる。月から東た街社は ※降の光が強たっている形分だけが開るい。 える。米がの表面には、香い海 白い森があるのが 166 LEWST, Brightnessman av. and 1783、海岸にすると28、高を発行したときの開設 1 個さんは、確信の天体にどんな問いをめぐらせます 4.届くことのない際い存在と思われがちですが、さま! 1 中や時間の僕の立ちを持ってみると、生命そのものだ insure. この際では、私たち人物や生命の歴史をさかのばり 5.ようにつながっているのかを見ていくことにしまし、 普通の文字→カナ→点字、と変換する様子

# $3$ 点字データの編集

#### 3.1 点字データの校正

自動点訳ソフトによる誤変換の修正、点訳のルールによる分 かち書き(語の区切りをあける)・切れ続き(触読しやすくす るために長い文節を区切る)·数式表現の修正、レイアウトの 調整、ページの割り付けなどをします。この作業は点訳者2 名が行いました。

# 3.2 触読校正者による校正

点字ディスプレイ

点訳者が仕上げた点 字データを、全盲の 触読者が点字ディス プレイで読み、校正 を行います。

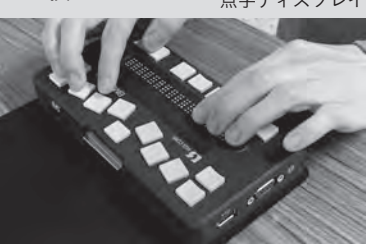

# 4 触図の作成

「触図」は手で触って理解する図です。点字プリンター で作成する点図(点のみで表現する図)と立体コピー機で 作成する触図(点と線などで表現する図)があります。執 筆者らが原図のデータを提供しました。

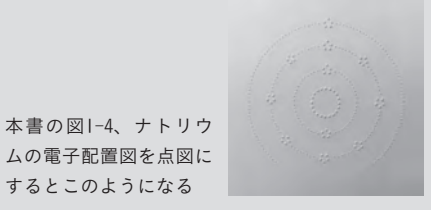

#### 4.1 作図方法の検討・試作

本書に出てくる図について、点図と立体コピー機による触図 のどちらで作成したほうが分かりやすいか、検討しました。 グラデーションになっている色の表現など、点図には向かな い図については、試作して触読校正者に確認したうえで、立 体イメージプリンター EasyTactix (イージータクティクス) で印刷する触図に決めました。

4.2 執筆者・編集者との打ち合わせ 複雑な図や線が混在している図は、執筆者と打ち合わせをし

宇宙起源p310-313\_点字

油

宇宙起源p310-313.

313

312 313

312